**Doc**

[Sensor - VL53L1X](https://arduino-france.site/sensor-vl53l1x/)

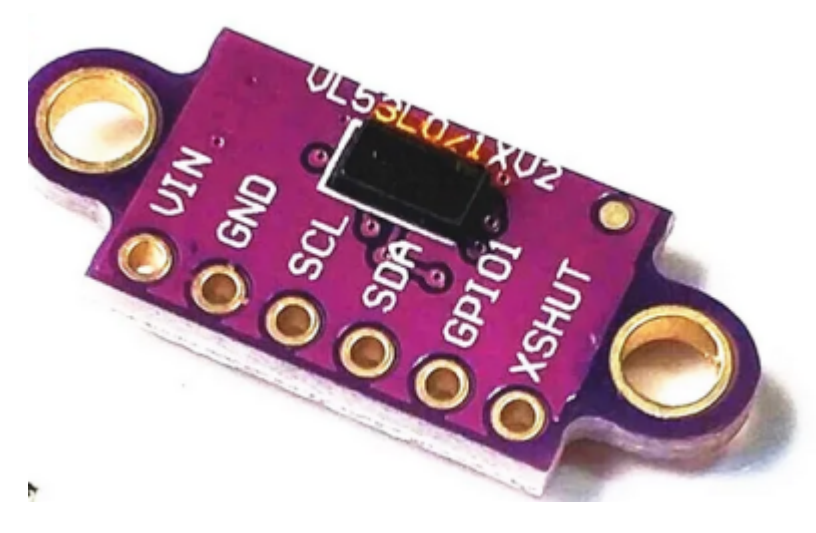

Le télémètre laser **VL53L1X** Arduino est un capteur permettant de mesurer la distance d'un obstacle **jusqu'à 4 mètres** de distance avec une longueur d'onde de 940 nm (inoffensif pour les yeux). Les modules télémétriques **VL53L0X, moins chers,** ont **une portée de seulement 2 mètres.**

# **Fonctionnement télémètre laser VL53L1X / VL53LOX**

Les capteurs GY-53-L1X et VL53LOX possèdent 6 connecteurs, mais seules 4 broches sont nécessaires. Deux connecteurs sont utilisés pour l'alimentation et deux autres connecteurs sont utilisés pour la communication I2C. Par défaut, VL53L1X est configuré en mode « longue portée » jusqu'à 4m. En utilisant la bibliothèque SparkFun VL53L1X.h, tu peux configurer un mode de mesure « courte portée » plus précis avec une portée d'environ 2 mètres.

# **Caractéristiques VL53L1X, VL53LOX Arduino:**

- Alimentation: 3.3 ou 5 Vcc
- Courant consommé : 20mA (typique)
- Adresse I2C: 0x29
- Champ de vision: 27°
- Plage de mesure: 4 à 400 cm
- Plage de mesure absolue : 30 à 1000mm
- Plage de mesure du mode "par défaut" : 50 à 1200mm
- Mesure maximum en mode "long range" : 1.5 à 2
- Précision : 3 à 12% selon la réflectance de la surface
- Précision:  $\pm$  25 mm ( $\pm$  20 dans l'obscurité)
- Température de fonctionnement : -20°C à +70°C
- Longueur d'onde du laser : 940nm / Classe 1, respecte la norme IEC 60825-1:2014
- Fréquence du bus I2C : 400 kHz, adresse 0x52

L'angle de vue par défaut du capteur est de 27°. Dans certains cas, la précision du capteur peut être affectée par des obstacles situés à la périphérie. L'angle de vue peut être réduit en contrôlant la zone ROI (ROI: region of interest). Le capteur consiste en une matrice de 16 X 16 éléments, et le contrôle de la zone ROI consiste à activer une partie des éléments. Le faisceau le plus étroit est obtenu en activant la partie de la matrice constituée de 4 X 4 éléments.

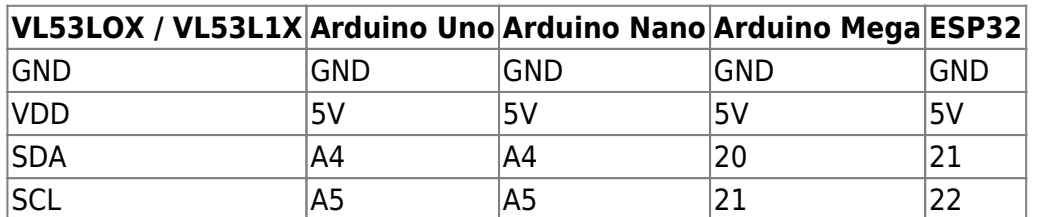

### **Comment brancher le capteur de distance VL53L1X avec l'Arduino/ESP32**

le premier exemple, qui affiche régulièrement la distance mesurée (en millimètres) dans le moniteur série de l'IDE Arduino. Le programme s'exécute en arrière-plan en utilisant les bibliothèques Wire et VL53L1X, le programme initial est donc très court. Connectez le capteur de distance laser au microcontrôleur Arduino Uno comme indiqué dans le schéma ci-dessus et chargez le code pour distance sensor VL53L0X / GY-53-L1X.

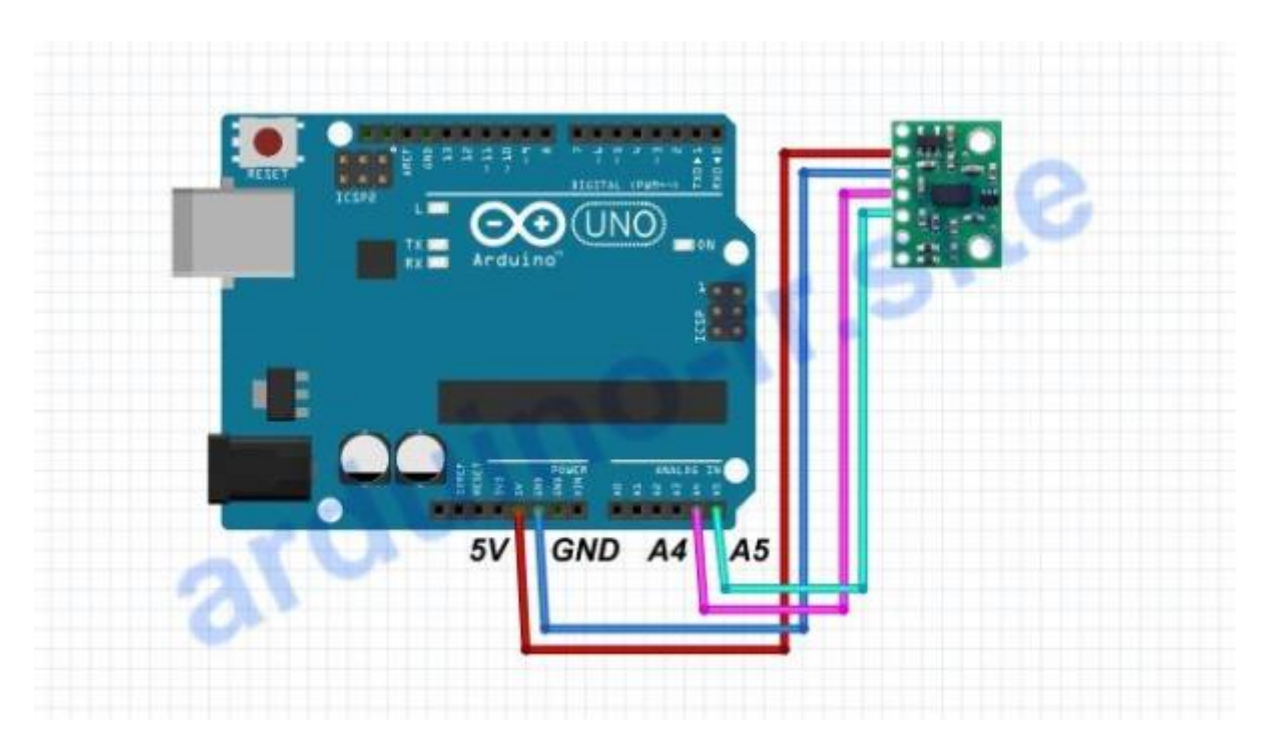

#### **Programme Arduino pour distance sensor VL53L1X**

```
vl53LxXV2.ino
```

```
#include "Wire.h"
#include "SparkFun_VL53L1X.h"
SFEVL53L1X vl;
void setup () {
   Serial.begin(9600);
```

```
 vl.setOffset(0); // calibration
  // vl.setDistanceModeShort(); // mode "courte distance"
  // vl.setROI(4,4,199); // réduire le champ de vision au minimum
}
void loop() {
   vl.startRanging();
 while (!v1.checkForDataReady()) { delay(1); }int dist = vl.getDistance();
   vl.stopRanging();
   Serial.print("Distance: ");
   Serial.print(dist);
   Serial.println(" mm");
   delay(1000);
```
## **Pour ESP32**

}

#### [vl53lx002.ino](http://chanterie37.fr/fablab37110/doku.php?do=export_code&id=start:arduino:vl53lxxv2&codeblock=1)

```
#include "Adafruit_VL53L0X.h"
Adafruit_VL53L0X lox = Adafruit_VL53L0X();
void setup()
{
Serial.begin(115200);
// wait until serial port opens for native USB devices
while (! Serial)
{
delay(1);
}
Serial.println("Adafruit VL53L0X test");
if (!lox.begin())
{
Serial.println(F("Failed to boot VL53L0X"));
while(1);}
// power
Serial.println(F("VL53L0X API Simple Ranging example\n\n"));
}
void loop()
```
# VL53L0X RangingMeasurementData t measure; Serial.print("Reading a measurement... "); lox.rangingTest(&measure, **false**); *// pass in 'true' to get debug data printout!*

```
if (measure.RangeStatus != 4)
{ // phase failures have incorrect data
Serial.print("Distance (mm): ");
Serial.println(measure.RangeMilliMeter);
}
else
\mathcal{L}Serial.println(" out of range ");
}
delay(100);
}
```
From: <http://chanterie37.fr/fablab37110/>- **Castel'Lab le Fablab MJC de Château-Renault** Permanent link:

**<http://chanterie37.fr/fablab37110/doku.php?id=start:arduino:vl53lxxv2&rev=1711347904>**

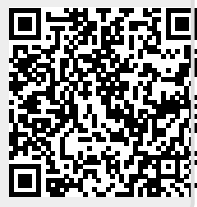

Last update: **2024/03/25 07:25**

{